<span id="page-0-2"></span>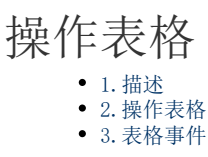

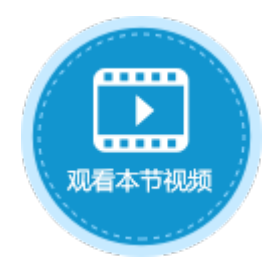

<span id="page-0-0"></span>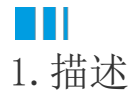

获取到当前页面后,通过表格的名称获取到表格对象,您就可以操作表格对象,表格对象包含了操作表格中单元格的值的方法,同时也提 供了一些事件,如选择行变化的事件。

<span id="page-0-1"></span>a pr 2.操作表格

获取到表格对象后,您就可以操作表格,实现表格对象的多种方法。具体方法请参[见ListView类。](https://help.grapecity.com.cn/pages/viewpage.action?pageId=56533115)

例如,通过addNewRow方法,给表格添加一个新行及一行数据。

```
//
var page = Forguncy.Page;
//
var listview = page.getListView("1");
//
listview.addNewRow(
{
"": "",
"": new Date(1990, 1, 3),
\left\| \begin{array}{cc} 0 & 0 & \frac{1}{2} & \cdots & 0 & 0 \end{array} \right\|});
```
操作步骤

# 11

新建一个数据表"员工表",并添加姓名、出生日期和部门三个字段。

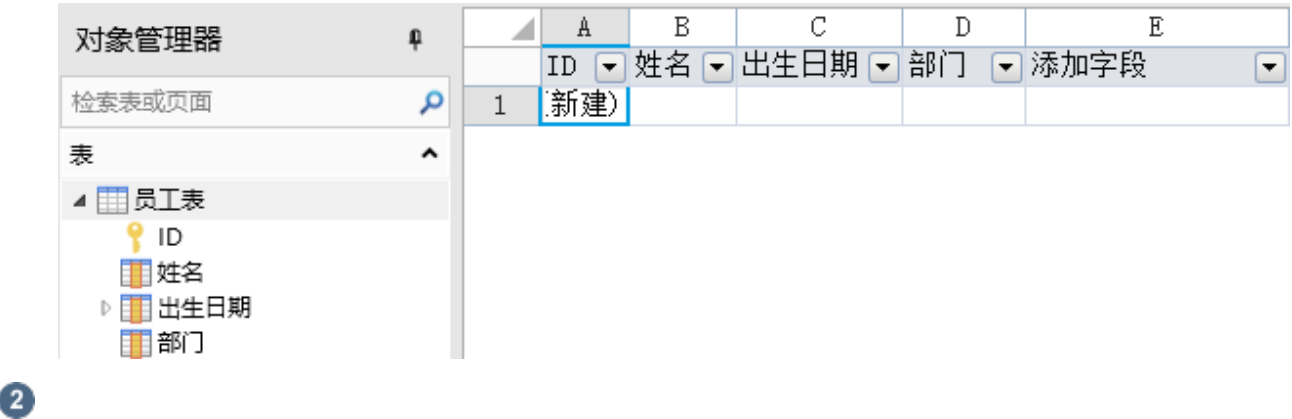

在页面上选择一个区域,将数据表拖拽到单元格区域中,绑定数据表中的字段,并设置各列的列名。

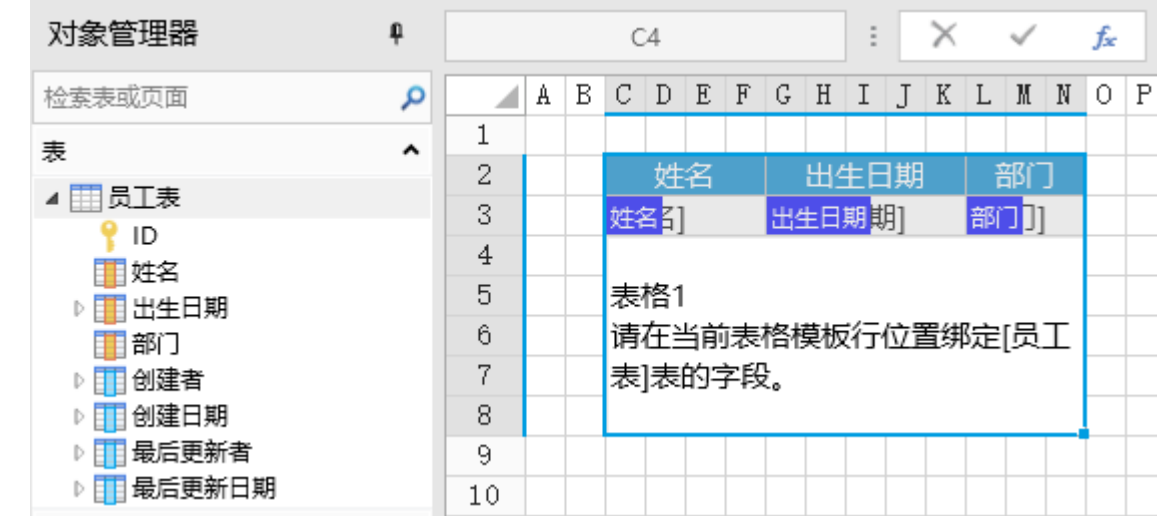

3

。<br>选择一个单元格区域, 设置其单元格类型为按钮, 编辑命令为"JavaScript命令", 并输入JavaScript代码。

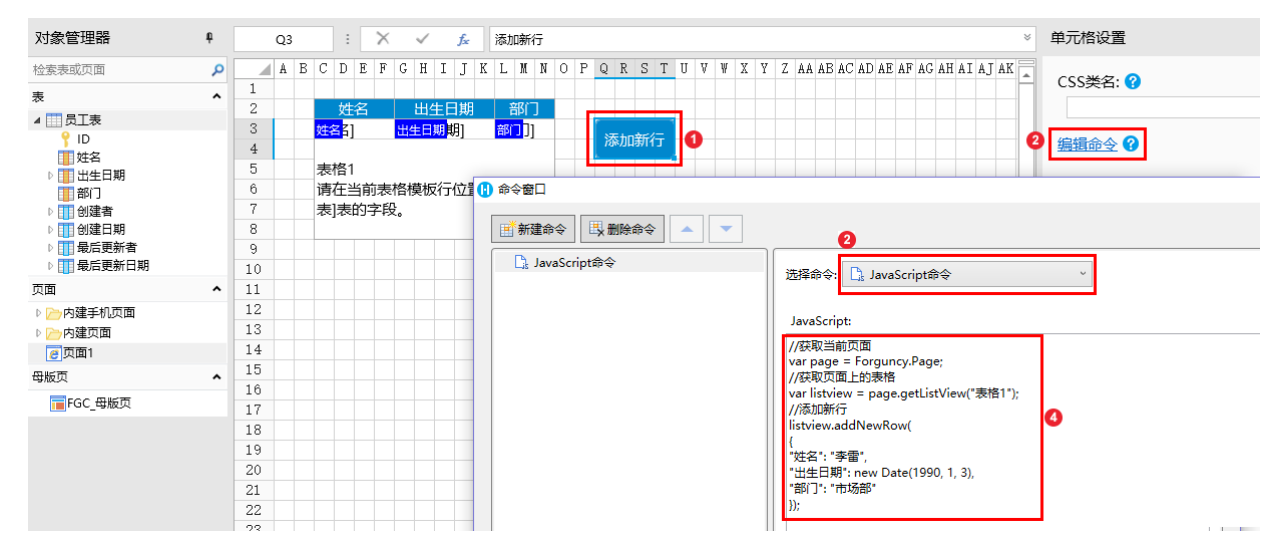

# 6

编辑完成后,单击"确定"关闭对话框。

运行页面,在页面中单击添加新行按钮后,就会在表格中添加一行数据。

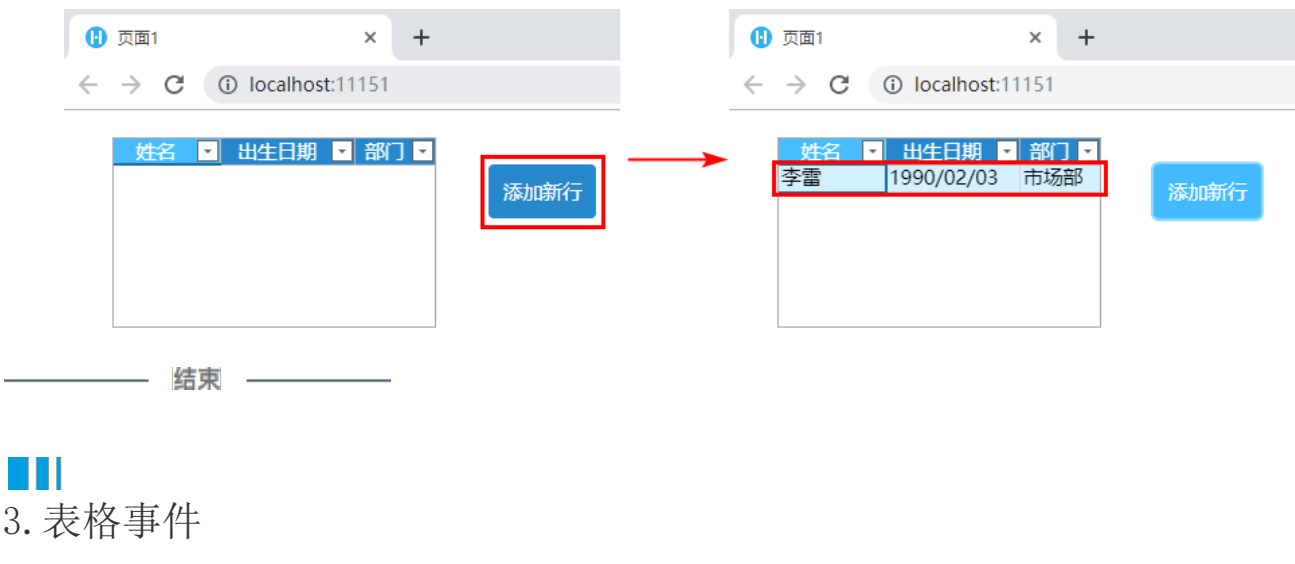

<span id="page-1-0"></span>获取到表格后,您还可以给表格绑定事件,具体关于表格支持的事件请参[见ListViewEvents类。](https://help.grapecity.com.cn/pages/viewpage.action?pageId=56533051)

例如,通过bind方法,给表格绑定Reloaded事件,当表格重新加载数据时,就会弹出一个警告框。

```
//
var reload = function(arg) {
     alert("");
}
//
var page = Forguncy.Page;
//
var listview = page.getListView("1");
//
listview.bind("reloaded", reload);
```
操作步骤

# 1

在页面上选择一个区域,将数据表拖拽到单元格区域中,绑定数据表中的字段。

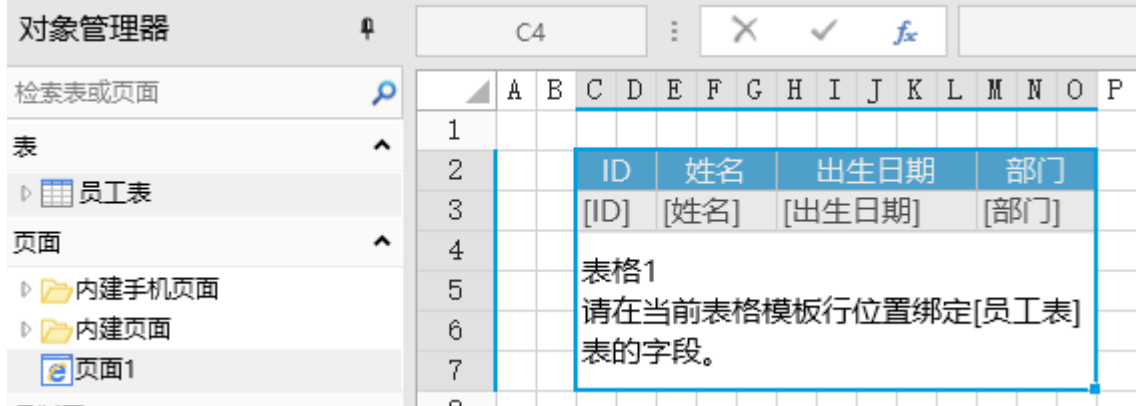

 $\bullet$ 

设置表格定时刷新数据。选中表格,右击,在右键菜单中选择表格设置。

在表格设置对话框的数据页签下,勾选定时刷新数据,并设置时间间隔。

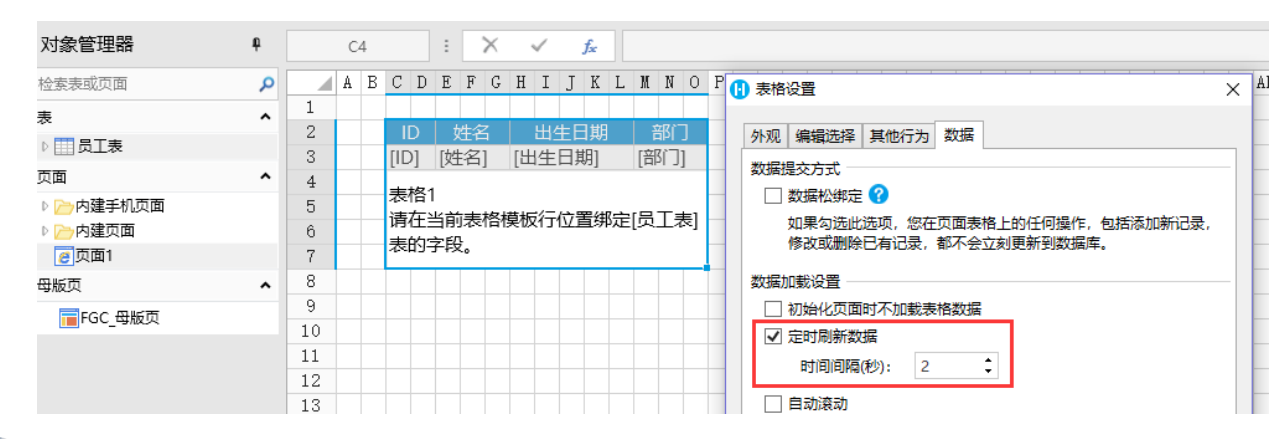

### 3

单击页面设置,编辑页面加载时命令,命令为"JavaScript命令",并输入JavaScript代码。

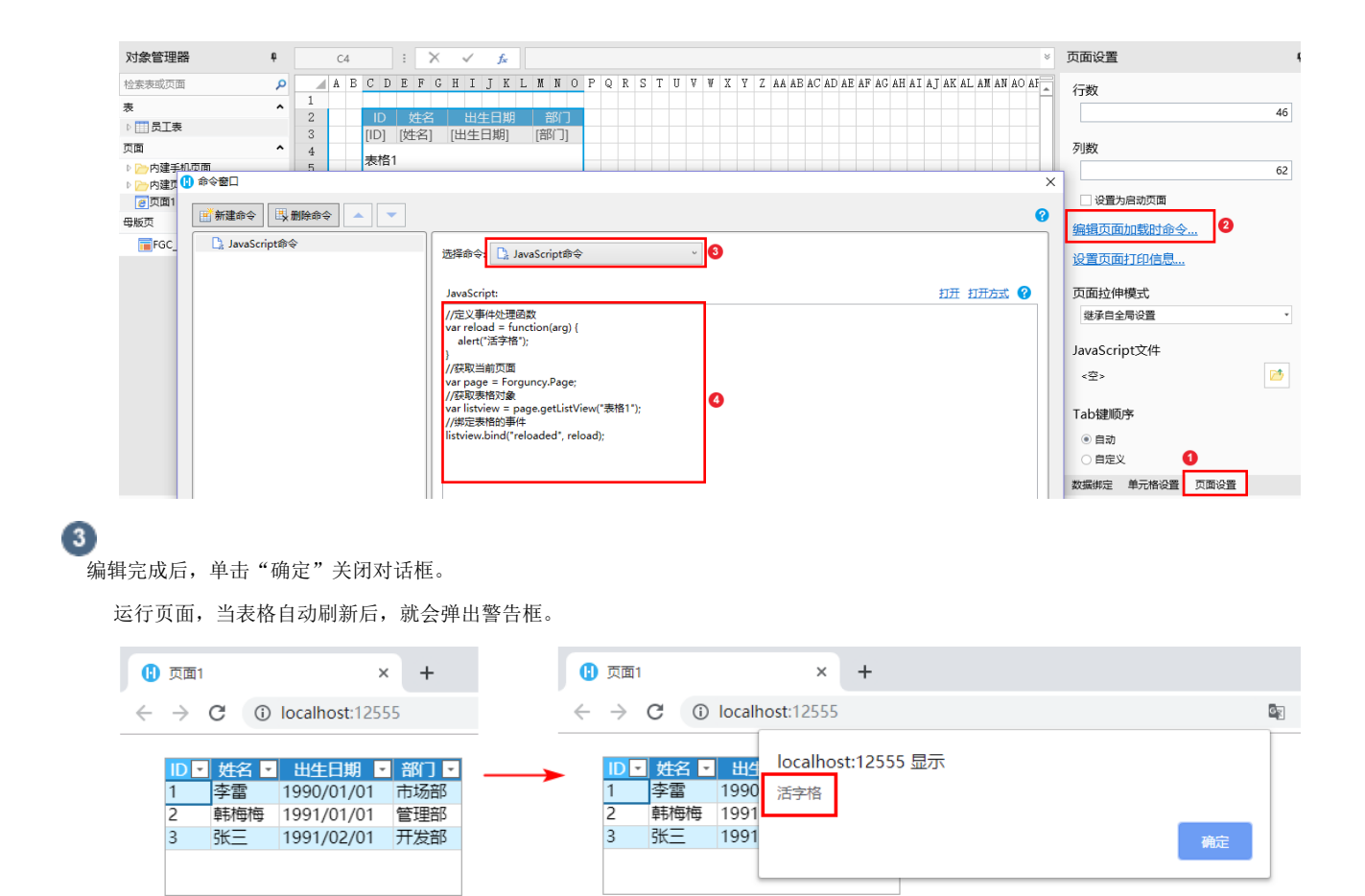

[回到顶部](#page-0-2)

―― 结束 ――